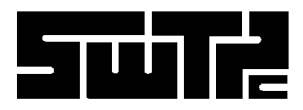

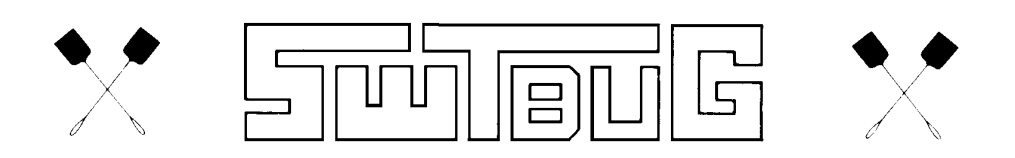

# 6800 ROM MONITOR VERSON 1.0

## USERS GUIDE

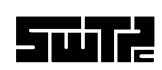

Southwest Technical Products Corporation 219 W. Rhapsody San Antonio, Texas 78116

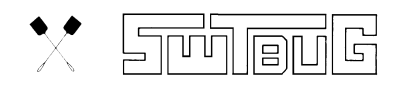

Copyright 1977, Southwest Technical Products Corporation

Scanned and edited by Michael Holley Sept. 17, 2000 Revised Aug. 6, 2002 Southwest Technical Products Corporation Document Circa 1977

## **SWTPC SWTBUG® (SWATBUG) MONITOR ROM**

One of the features of the SWTPC 6800 Computer System is that the conventional programmer's console has been replaced with a monitor ROM. The programmer's console consists of all the pretty switches and lights often found on similar microcomputers that are used to bootstrap the system after power up. The programmer's console not only raises the cost of the system, but more often than not is confusing and tedious to use for both be-ginning and experienced programmers. The monitor ROM on the other hand is a permanently stored program that gives the computer the intelligence required to communicate with the operator thru an interfaced terminal system immediately after power up without flipping switches for 10 minutes. This technique makes the computer do the work of simplifying communication between itself and the operator.

SWTBUG® is the name of the monitor program used in the SWTPC 6800 Computer System. It might be thought of as kind of a mini-operating system since it gives the operator command control over the computer system.

Features of the SWTBUG® ROM include:

- ∗ Memory Examine and Change
- ∗ Program loading from cassette or paper tape thru the control interface or thru I/O port # 0.
- ∗ Program saving to cassette or paper tape
- ∗ Go to user program
- ∗ Display contents of registers
- ∗ Erase SWTPC CT-1024 terminal system screen
- ∗ SWTPC MF-68 floppy disk boot
- ∗ Byte search
- ∗ Breakpoint debugging
- Vectored hardware and software interrupts to user defined addresses

SWTBUG® is a permanently stored program and cannot be erased or lost by either a loss of power or user program error. It is always resident in the computer while power is ON and need never be loaded into the machine. Subroutines within the ROM are documented and available to the user to simplify programming and conserve on the use of user RAM memory. Character input and output, string output and return to monitor are just a few subroutines available to the user.

SWTBUG® is a 1K byte program and is addressed high in memory, far above the amount of RAM memory required for most user programs. Since SWTBUG® does require a small amount of RAM memory for operation, a 128 byte scratchpad RAM has been implemented on the processor board so that no external user RAM memory is required for monitor operation. There is even enough extra room in this RAM so that short programs such as memory diagnostics can be loaded into and run from the scratchpad RAM without requiring any external user RAM memory. Extra care however must be exercised to avoid overstoring any memory locations required for proper monitor operation. Complete de-tails on this are given later in this writeup. The SWTBUG® ROM is located from memory addresses E000 thru E3FF. The scratchpad RAM is located from memory addresses A000 thru A07F. Both components are physically located on the processor board and are functional any time the system is powered up. Whenever computer control is transferred from SWTBUG® to the user program, there are only four ways to get back into the SWTBUG® command mode. The first is to put a jump to the CONTRL entry point address within SWTBUG® as the last step of your program. The second is to incorporate a command or action within your program which transfers program control to the CONTRL entry point address within SWTBUG® The third is to depress the front panel RESET button. The fourth is turn the computer OFF and then back ON again. The fourth method is rather drastic and wipes out all RAM memory data, it is only mentioned to let you know that the computer always powers up with the SWTBUG® monitor in the command mode.

#### **SWTBUG® INSTALLATION**

SWTBUG® is a MOS device and MOS integrated circuits are susceptible to damage by static electricity. Although some degree of protection is provided internally within the integrated circuits, their cost demands the utmost in care. Before opening and/or installing SWTBUG® you should ground your body and all metallic tools coming into contact with the leads, thru a 1M ohm ¼ watt resistor. The ground must be an "earth" ground such as a water pipe, and not the circuit board ground. As for connection to your body, attach a clip lead to your watch or metal ID bracelet. Make absolutely sure that you have the resistor connected between you and the "earth" ground, otherwise you will be creating a dangerous shock hazard. Avoid touching the leads of the integrated circuits any more than necessary when installing it, even if you are grounded. Static electricity should be an important consideration in cold, dry environments. It is less of a problem when it is warm and humid.

When using SWTBUG® with an MP-A processor card, one board change is necessary since SWTBUG® is a full 1 K ROM and MIKBUG® was a 1/2K device, If this ROM is replacing MlKBUG, remove MIKBUG® from its socket. On the back side of the MP-A board you will notice that pin 15 of IC-2 (ROM) is grounded. The land coming from pin 15 should be broken and a wire added as shown below.

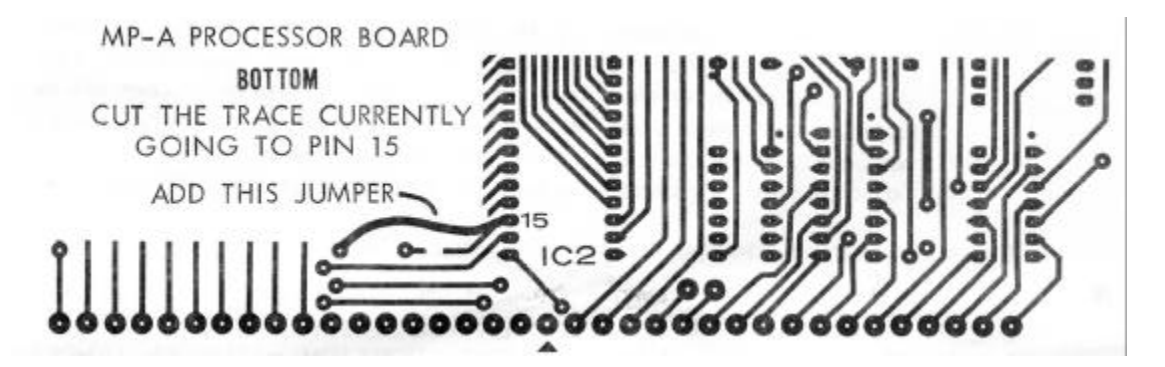

SWTBUG® should now be installed in the socket for IC-2. Be sure to orient the ROM correctly when re-installing. The semicircle notch or dot should match with the MP-A board's component layout drawing. When installing SWTBUG® in the MP-A2 processor board no board modifications are necessary. Follow the instructions supplied with the MP-A2 instruction set.

## **SWTBUG® OPERATION**

The SWTBUG® firmware enables the computer to communicate with a terminal to perform various programming and debugging functions. SWTBUG® will communicate with a terminal via either a MP-C control interface or MP-S ACIA serial interface on I/O port 1. An optional MP-C interface can be installed on I/O port 0 for punch and load functions. Although SWTBUG® is essentially compatible with MIKBUG, be sure to read the COMPATIBILITY section before running any programs written for MIKBUG. Below is a detailed description of each SWTBUG® command.

## **RESET**

Upon receiving a RESET command, as during power up, SWTBUG® will initialize the system to receive commands from a terminal. When the RESET button is pushed, control will transfer to location E0D0 of SWTBUG®. The RESET button should be used for exiting loops or malfunctioning programs. After resetting, the computer should respond with a carriage return, line feed and a \$ sign. At this point, SWTBUG® is waiting for commands. If breakpoints are being used, the RESET function will not disable breakpoints. The BREAKPOINT function should be referenced for additional information.

#### **MEMORY EXAMINE AND CHANGE M (addr)**

 The Memory Examine and Change function can be used to enter machine code programs and to display and/or change the contents of memory. The Memory Examine and Change function should be used as follows:

- 1.) Type **M**. The computer should echo the **M** and output a space.
- 2.) Type in the four digit hexadecimal address that you wish to examine and/or change. The computer should respond with a carriage return, line feed, \$, the address and the data that is stored at this address.
- 3.) At this point the user has the option of advancing, either forward or backward, to the next memory location, or changing the data stored at the displayed address and advancing to the next location or of exiting the **M** function.
	- a.) To display the next sequential address and data, a line feed or any character other than 0123456789ABCDEF: $\angle$  =>? or a space or a carriage return may be entered. Any leading spaces that are entered will be ignored by the memory change function.
	- b.) To display the next sequential address going backward from the present location, a ^ should be entered.
	- c.) To change the data stored at the displayed location, enter the new data, either with or without a leading space. If a non-hex value, such as a 3Q is entered the data will remain unchanged and the memory change function will be exited. If the data is unable to be changed (write protected memory, etc.) a ? will be output and the memory change function will be exited.
	- d.) To exit the Memory Examine and Change function, type a carriage return.

Below is an example. The underlined parts are what was entered by the user.

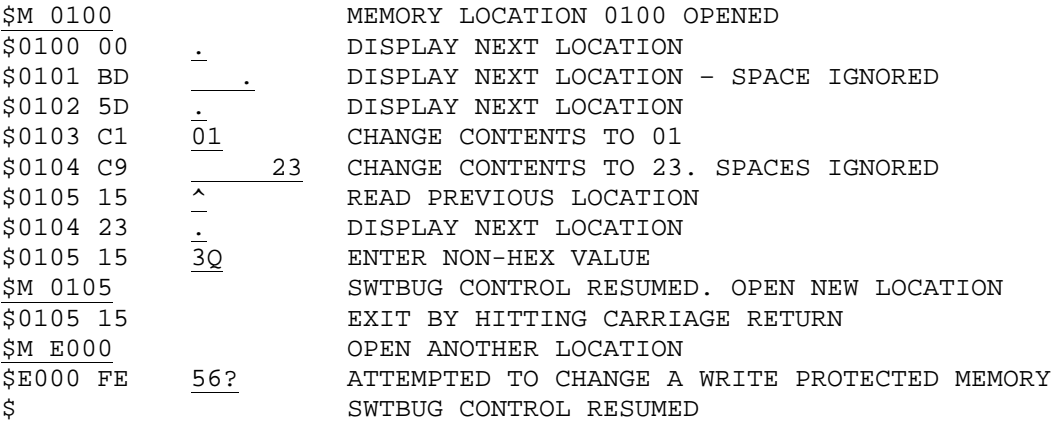

#### **REGISTER DUMP FUNCTION R**

 $CD$ 

The **R** command will display the current contents of the MPU's pushdown stack. "Current" means the status of data stored on the stack immediately before SWTBUG® control is resumed. The following is a typical register dump:

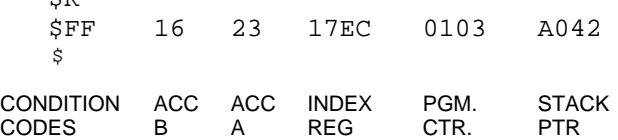

The condition codes are as defined below:

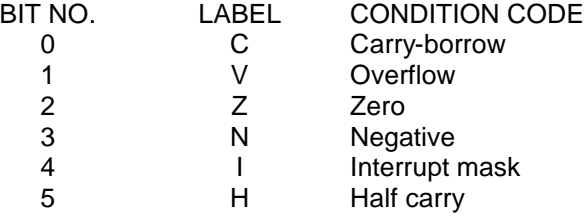

In the above example the condition code of "3C" can be interpreted as follows:

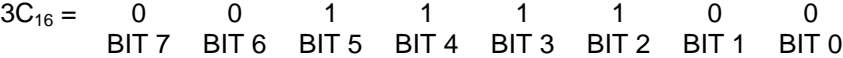

Below are two examples of how the **R** command works. Assume that this small program was entered to change certain registers.

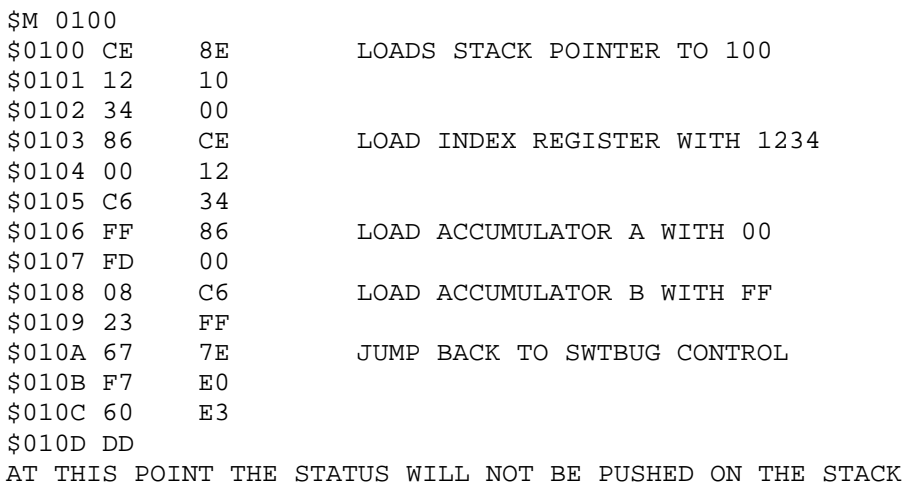

\$R \$FF DC FC 6EFD 0100 A042 REGISTER DUMP BEFORE RUNNING PROGRAM  $\overline{S}G$ \$R<br>\$FF DC FC 6EFD 0100 A042 NOTE R DUMP THE SAME AFTER RUNNING \$J 0100 \$R \$FF DC FC 6EFD 0100 A042 THE SAME AFTER A JUMP<br>\$M 010A AT THIS POINT THE JUM AT THIS POINT THE JUMP TO SWTBUG CONTROL \$010A 7E 3F THE SEREPLACED BY A SWI. NOTE THE VALUE \$010B 50 OF THE REGISTERS AFTER THE NEXT DUMP. \$G \$F9 FF 00 1234 010A 0FF9 REGISTER DUMP GIVEN BY SWI \$R \$F9 FF 00 1234 010A 0FF9 DUMP SHOWS PROGRAM CHANGES  $\mathsf{\dot{S}}$ \$FF DC FC 6EFD 0100 A042 R DUMP AFTER RESET

In the above program you will notice that the register dump after running the program is the same as before even though the program contained statements that changed the processor's registers. The register dump did not reflect these changes because the new conditions were not pushed on the computer's stack. Note, however, the register dump did reflect the change when the last instruction was a software interrupt -- a SWI instruction will push the processor's status on the stack and then display the contents of the registers.

#### **CT-1024 CLEAR SCREEN COMMAND C**

The C command outputs a home-up (10<sub>16</sub>) and an erase to end of frame (16<sub>16</sub>) control characters for the clearing of the screen on a SWTPC CT-1024 or equivalent terminal system.

## **GO TO USER'S PROGRAM FUNCTION G**

Upon entering a **G** command, SWTBUG® will transfer control to the user's program by executing a RTI (return from interrupt) instruction. This effectively causes the computer to jump to the memory address stored in memory locations A048 and A049 in the SWTBUG® RAM. A048 contains the most significant byte and A049 the least significant byte of the memory address. If, for example, you wish to execute a program starting at 0100, change A048 to a 01 using the **M** function and change A049 to 00. Typing a **G** will then cause the computer to execute the program whose starting address is 0100. Upon entering a program using the **G** function, the stack pointer will be set at A049. The **G** function is also used to restart a program after a breakpoint has been moved. In this case A048 and A049 should not be changed. See the Breakpoint section for further information.

## **JUMP TO USER'S PROGRAM J(addr)**

The **J** command will cause the computer to execute the program whose starting address is given in the entered address. The **J** command does not look at locations A048 and A049. The stack pointer will be set at A042 upon entering a program with a jump command. Example: J 0100. If a non-hex character is entered, SWTBUG® control will resume.

## **ASCII TAPE PUNCH COMMAND P**

The **P** command provides a means for storing the contents of specified memory on either cassette or paper tape. Normal output from the computer during a punch is thru either an MP-C or MP-S serial interface on I/O port 1, but a MP-C interface on I/O 0 can be selected. (See the description of the **O** command.) To use the **P** command, the upper and lower limits of the range to be punched must first be stored in locations A002-A005 of the SWTBUG® RAM. If you wanted to punch from addresses 0123 to 4567 (inclusive) you would use the memory examine and change functions to set computer memory as follows.

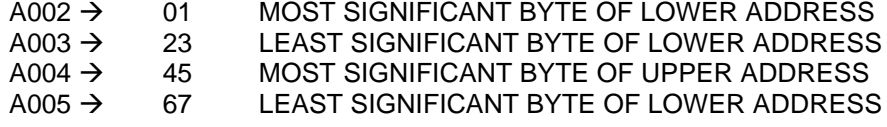

Typing **P** would turn the punch on and output the specified memory data. A sample punch output is as follows:

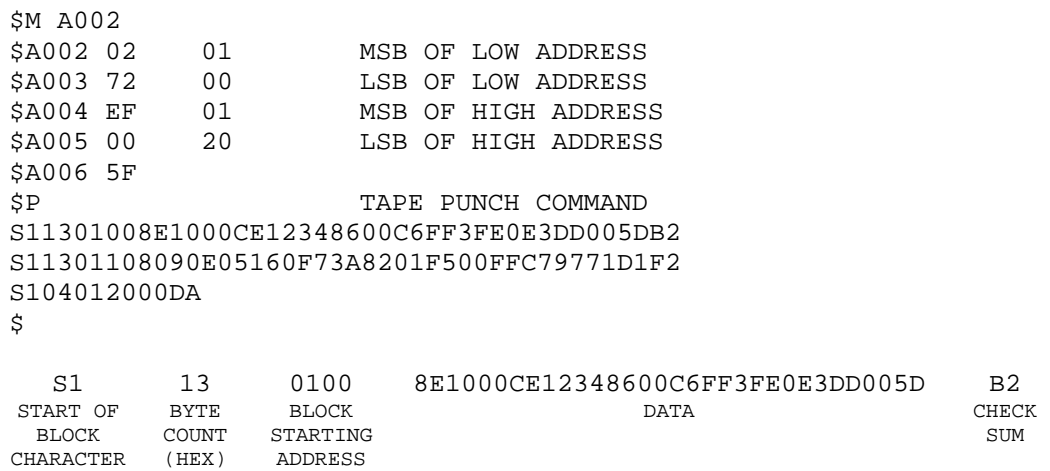

The S1 at the start of the block is used to tell the load routine that valid punch data follows. Each punch block must begin with the S1. The  $13_{16}$  is the number of bytes that follow in the block. In this case two bytes are required for the starting address of the block (01 and 00),  $10_{16}$  bytes are required for the data (8E 10 00 CE 12 34 86 00 C6 FF 3F E0 E3 DD 00 50) and one byte is required for the checksum (B2). The checksum is generated by adding the complement of the start of block address and the data, 8 bits at a time. At load-in time another checksum is generated by the load routine which must match with the one generated at punch time.

As the punch begins a PUNCH ON  $(12_{16})$  control character will be output to the punch device. If a MP-C control interface is the selected interface unused lines on the PIA will be strobed to turn on the punch function of a SWTPC AC-30 or equivalent tape interface. (See the PIA Strobing section for more information.) When the punch is completed a PUNCH OFF  $(14_{16})$ control character will be output and another PIA line will be strobed. User control is then returned to SWTBUG. To complete the tape making procedure you will have to enter the end of tape command described below.

## **END OF TAPE COMMAND E**

The **E** command will punch the contents of the program counter (A048-A049) and an S9 to tape. The S9 is decoded by the load routine as an "end of tape" marker. For example, if you wish to save a program that resides from 0000 to 000F and whose starting address is 0005 you would perform the following sequence:

\$M A002 \$A002 FC 00 \$A003 3E 00 \$A004 A0 00 \$A005 49 0F \$A006 4C

```
$M A048
$A048 01 00
$A049 03 05
$A04A F4
$P
$S11300000A0501001EF023FF01A01B351B37022443
SES105A04800050DS9
\boldsymbol{\dot{\mathsf{S}}}\ddot{s}
```
A048 and A049 are automatically transferred to A002-A005 and punched to tape by the E command. A short delay follows the S9 to allow clean load-ins on cassette tape. Appropriate punch on/off commands are automatically sent.

## **TAPE LOADER FUNCTION L**

The **L** function is used to load either a MIKBUG® or SWTBUG® formatted program from either paper or cassette tape. To use the **L** function, first set up the tape in the loading device and type **L**. As with the punch command, a **L** function will load from an MP-S or MP-C on I/O port 1 or if selected a MP-C on I/O port 0. A READER ON  $(11_{16})$  control character is output at the beginning of the load and terminal echo is disabled. Again the PIA is strobed for use with a tape interface. When the S9 end of tape marker is read, control will return to SWTBUG®. If a checksum error is detected, a ? will be printed and control will return to SWTBUG® The load routine verifies that the data being loaded is actually stored in the correct memory locations. If, for some reason, a byte is not stored (bad memory, etc.) the computer will respond with a ?. To abort the load function the RESET switch can be pressed. Before attempting to load a SWTPC binary formatted tape, be sure to read the COMPATIBILITY section.

## **OPTIONAL PORT COMMAND O (not zero)**

The **O** (not zero) command enables the user to load from or punch to a MP-C control interface plugged on to port 0. To use the **O** command, type 0 followed by the desired option P, E or L (punch, end of tape or load). The same rules apply for using the P, E and L functions as described earlier. The **O** command will not support an ACIA type serial interface on port 0.

NOTE: When using a MP-C interface on port 0, a RESET will not, automatically turn off the reader and punch as is done when installed on port 1. This makes it impossible to create or load a binary formatted tape from an MP-C interface installed on I/O port 0 using existing binary load and punch programs.

#### **SOFTWARE BREAKPOINTS B(addr)**

The **B** command enables the user to enter breakpoints (software interrupts) in a program for debugging purposes. Breakpoints enable a program to be stopped at any point for register examination, memory changing, etc. To use the breakpoint function, first load in your program and set up A048 and A049 to the starting address of the program. Type **B** and then enter the address where you want to set the first breakpoint. SWTBUG® will store the data that was at this address and replace it with a 3F (software interrupt). Typing **G** for Go to User Program will start program execution. When the program reaches the 3F, execution will stop and the processor's registers will be displayed. The **B** function can be used again to move the breakpoint to a new location -- SWTBUG® automatically replaces the data at the old breakpoint location with the original instruction. A **G** should be used to re-start the program -- **do not** reset A048 and A049 -- SWTBUG® automatically pulls the restart location from the stack. To remove breakpoints, type **B** followed by a carriage return. Breakpoints should always be removed in this way after using the breakpoint function. If, while using breakpoints, the system is reset, the correct location on the stack will be lost. After resetting, the program counter addresses (A048, A049) should be reinitialized to the beginning of the program and execution restarted.

A previously set breakpoint will remain and may be changed or removed as described earlier. If, when using the B command, a non-hex value is entered the previous breakpoint will be removed and SWTBUG® control will resume.

 There are several things that one must be aware of when using breakpoints to insure proper operation.

- 1.) The breakpoint function uses the same locations as do vectored software interrupts; therefore, vectored software interrupts should not be used with break points.
- 2.) The SWI jump location, A012, will be set to E124 when breakpoints are not in use, as after power up, and will be set to E123 when breakpoints are in use. This location serves as a pointer to tell the computer what to do when a 3F is seen. The RESET button will not reset this location to the non-breakpoint state. The breakpoint-activated state can only be exited by typing **B** followed by a carriage return. If you are using breakpoints in a program that "bombs out" and you hit the RESET switch, you must clear the present breakpoint before going on to another program. If this is not done before a new program is loaded in, the first time the **B** command is used one byte of the new program will be replaced by the stored byte from the last program.
- 3.) Do not set a breakpoint to an address where a breakpoint is already set. Doing so will cause the computer to lose the original program data.

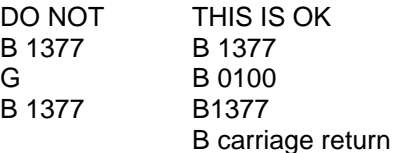

4.) The breakpoint routine uses SWTBUG® RAM locations A014-A016; therefore, programs which use these three bytes should not be used in conjunction with breakpoints.

#### **DISK BOOT D**

SWTBUG® contains the boot necessary to initialize a SWTPC MF-68 disk system. Typing **D** will transfer control to the disk operating system, (if attached). If **D** is accidentally typed with no disk attached, the RESET button must be pressed. Since the disk boot contains no error detection, it may need to be typed more than once to do a boot.

#### **JUMP TO PROM PROGRAM Z**

Typing **Z** will transfer control to a program stored in PROM (if applicable) whose starting address is at C000. Typing **Z** is equivalent of typing **J** C000

#### **BYTE SEARCH F (high address) (low address) (byte)**

The **F** (find] command will search memory from the specified low address to tile high address, inclusive, and will display all memory locations containing the byte specified. For example, to find all memory locations between 0100 and 0200 that contain 8E, the following command should be used: F 020001008E. Note that no spaces may be used between addresses and that the high address goes first.

#### \$F 020001008E

If a non hex value is entered, SWTBUG® control will resume.

## **VECTORED SOFTWARE INTERRUPTS**

Normally when encountering a SWI (3F) instruction, the computer will display the processor's registers and SWTBUG® control will be resumed. If desired, the 3F command can be vectored to anywhere in memory, just like the NMI and IRQ interrupts. To use the vectoring capability simply store the service routine address at location A012-A013 in the SWTBUG® RAM. When a 3F is encountered, processor control will be transferred to the memory address stored in A012-A013. Note: each time the system is RESET, A012 will be reset to the location of the register dump routine. This means that any program which uses vectored SWl's should set up this location each time it is executed. If the location you wish to vector to is 10D0, for example, the following statements at the beginning of the program will set up the vector correctly:

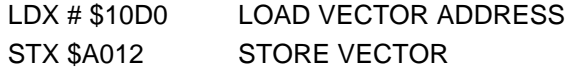

Vectored software interrupts should not be used in conjunction with breakpoints since the breakpoint routine uses locations A012-A013.

## **VECTORED INPUT/OUTPUT**

If desired, input and output can be vectored to a MP-S or MP-C interface on ports other than #1. Locations A00A-A00B contains the port address that the subroutines INEEE and OUTEEE use for inputting and outputting characters. To use vectored input/output your program must store the desired I/O address in A00A–A00B before any I/O is done. Below is a list of I/O address assignments for each port:

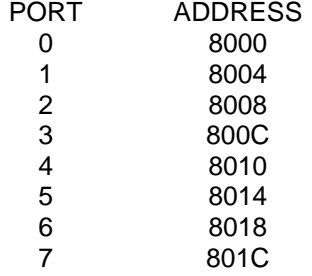

The program statements that would set up the correct port would be as follows:

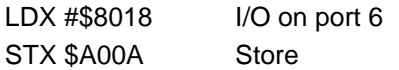

SWTBUG® will look at the port and will self-configure for either a MP-C or MP-S type interface.

NOTE: Any time that SWTBUG's control sequence is initiated or when the RESET button is pushed, the I/O address will be reset to port # 1. Therefore complete SWTBUG® monitor control cannot be moved to another port.

### **USING NON-MASKABLE INTERRUPTS**

Using non-maskable interrupts is very similar to using vectored software interrupts. A nonmaskable interrupt will occur whenever the NMI line on the computer's bus is grounded either through hardware or by an ACIA or PIA. When the NMI is seen, processor control will be transferred to the location stored in A006 and A007. For example if an NMI service routine is desired at location 1000 the following statements should be used at the beginning of your program to set up the correct NMI jump address.

> LDX #\$1000 STX \$A006

## **USING MASKABLE (IRQ) INTERRUPTS**

Using regular maskable interrupts is the same as using non-maskable interrupts except that when the IRQ line is grounded processor control will jump to the address stored in A000 and A001. The computer will only respond to the interrupt if the processor's interrupt mask bit 1 is 0. A CLI instruction at the beginning of your program will insure this condition.

## **PIA STROBING**

## **Use of the Control Interface for Read/Punch-On/Off Decoding**

SWTBUG® software contains subroutines to send out pulses to unused pins of the PIA integrated circuit on the MP-C serial control interface that can be used for automatic reader / punch controls. These pulses can be used if you are using a SWTPC AC-30 cassette interface and a terminal in which access to the control command decoding is denied.

If you intend to use the read/punch control logic output on the MP-C control interface board, make the following connections from the indicated pins of ICI on the MP-C control interface board to the specified pins of a twelve pin male connector shell. The connector pinning shown below is correct for a SWTPC AC-30 cassette interface and will need modifications for other units. Be sure to make the wires long enough to reach your AC-30 where the connector will be plugged. If you have access to your terminal's 16X baud rate clock, the terminal's clock bus should be broken and the 16X clock IN and OUT lines brought out to the same connector.

MP-C IC1 pin 7 (read on) 12 pin male shell female pin 1<br>MP-C IC1 pin 4 (punch on) 12 pin male shell female pin 2 12 pin male shell female pin 2 MP-C IC1 pin 6 (read off) 12 pin male shell female pin 3<br>MP-C IC1 pin 5 (punch off) 12 pin male shell female pin 4 12 pin male shell female pin 4 Terminal's 16X clock OUT 12 pin male shell female pin 5 Terminal's 16X clock IN 12 pin male shell female pin 6 MP-C ground 12 pin male shell female pin 12

These signals are low going pulses and are about 15 microseconds wide. They are not buffered and should drive a maximum of only one standard TTL load.

PIA stroking will work only on SWTBUG®'s **L**, **P** and **E** functions. Strobing is not supported in BASIC and some other SWTPC software.

## **OPERATING THE MP-A2 PROCESSOR BOARD AT BAUD RATES HIGHER THAN 1200 BAUD**

The MP-S Serial Interfaces available for the SWTPC 6800 Computer System are capable of operating at baud rates up to 9600 baud. Although baud rate clocks for 110, 150, 300, 600 and 1200 baud are generated, buffered and fed onto the mother board by IC4 of the MP-A2 board, clocks for additional baud rates are also available from IC4 as well. The table below gives the baud rate and respective output pin number of IC4.

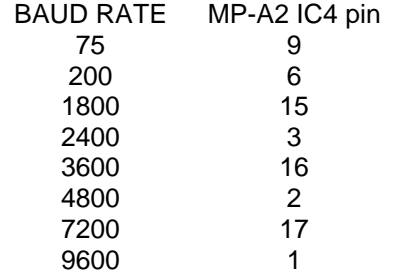

To use the selected clock, run an insulated jumper between the specified pin and pin 13 of IC10 on the MP-A2 board. Run another insulated jumper between pin 12 of IC10 and either the UD1 or UD2 bus connections points at the connector edge of the MP-A2 circuit board. IC10 is a low power TTL buffer which must be inserted between the baud rate clock generator and the mother board bus. Since user defined lines UD1 and UD2 are carried on just the 50-pin main board bus and lines UD3 and UD4 are carried on just the 30-pin interface board, it will be necessary to jumper two of the buses together to provide the selected baud rate clock on the interface card bus. Each serial interface card to be operated with the selected baud rate clock will have to be jumpered so its clock is acquired from the selected user defined line rather than one of the five original baud rate clocks already present.

#### **OPERATING THE MP-A PROCESSOR BOARD AT BAUD RATES HIGHER THAN 1200 BAUD**

When using the MP-S serial interface with an MP-A processor board, baud rate clocks for up to 9600 baud are available from the baud rate generator on the MP-A processor board. The table below shows the baud rates available and from which pin of IC4 on the MP-A board they are derived. These 16X baud rate clocks are best feed back to the interface boards via the user defined lines provided on the mother board. These baud rates of course are in addition to the 110, 150, 300, 600 and 1200 baud rate clocks already provided on the mother board.

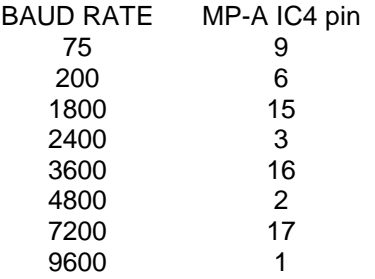

## **COMPATIBILITY**

Although SWTBUG® has been written to be as compatible as possible with MIKBUG® and with software supplied by SWTPC, it can never be completely MIKBUG® compatible. All major subroutines of SWTBUG® are address and function compatible with MIKBUG®, but if you have a program that enters into the middle of a MIKBUG® routine for some reason, program modifications will be necessary. The following is a list of the MIKBUG® compatible subroutines and strings along with their entry point addresses.

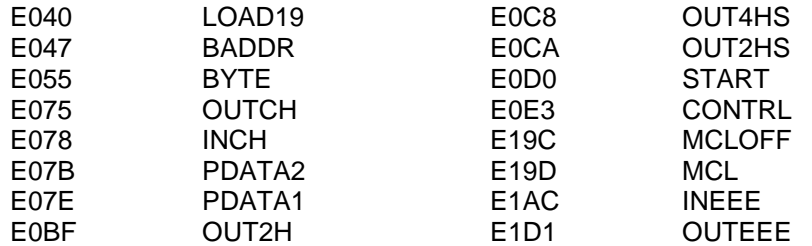

If any doubt exists as to the compatibility of a particular program, it should be disassembled and any references to memory locations E000–E1FF be verified. Since SWTBUG® is more complex than MIKBUG, more RAM area must be used in the 6810 SWTBUG® RAM. If vectored software interrupts and breakpoints are not being used, the area from A014 to A033 and from A04A to A07F can be used for small, temporary programs such as memory diagnostics. Note that some programs written for MIKBUG® use locations A034-A036 - these locations are not available for use in SWTBUG®

## **LOADING BINARY TAPES THRU SWTBUG®**

SWTBUG® was written to accept the binary formatted tapes supplied by SWTPC. These tapes include 4K BASIC, 8K BASIC, CORES and DESEMBLER. When loading these tapes the following rules must be followed:

- 1.) The tape reading device (AC-30, etc.) must be locked in the read on mode during the binary load.
- 2.) Binary tapes must be loaded in thru port # 1, the control port. The optional load from port 0 command is not supported in binary. You may load in ASCII however.
- 3.) When using a PIA type interface to load binary tapes, the unused lines used for reader/punch on/off strobing are not activated.

NOTE: This does not mean that SWTBUG® is equipped with a binary loader-only certain SWTPC binary tapes that contain a special binary loader (in ASCII) will work correctly.

To load the tape simply follow the instructions given for loading an ASCII tape, but keep the reader locked on.

#### **SPECIAL NOTES ON USING AN ACIA AND PROGRAM MODIFICATIONS**

Many available 6800 programs written for MIKBUG® assume that a PIA type MP-C control interface is being used and may address this port directly. When using an ACIA type interface, these references need to be changed. For example, some programs, such as BASIC and CORES, poll the PIA periodically to see if a character has been typed in. This is done in order to kick out of a loop or a print sequence. (BASIC uses CTL..C. and CO-RES uses CTL..X.) The source statements that do this usually take the following form:

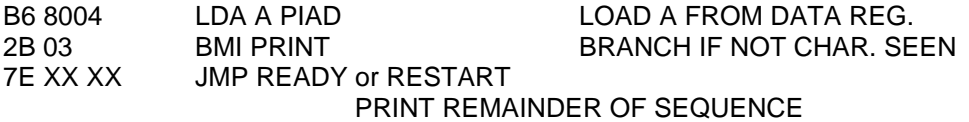

To change to a MP-S serial interface, this code can sometimes be replaced as follows;  $LDA A PIAD \rightarrow ASR A$ <br>  $BCHAR. LOADED$ <br>  $BCHAR. INPL$ <br>  $BCHAR. INPL$ BRANCH IF CHAR. INPUT JMP READY PRINT REMAINDER OF SEQUENCE

Before modifying any programs on your own, you should have a working knowledge of SWTBUG'S ACIA input routine, ACIA operation, and your particular program. The following is a list of patches to some SWTPC supplied programs.

## **BLKJAK - SWTPC 6800 Black Jack Program**

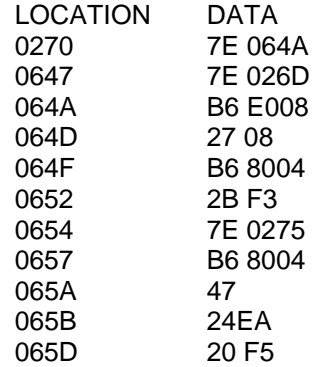

With the above modifications BLKJAK will be compatible with either an ACIA or PIA type interface.

## **CO-RES Ver. 1.0 and 1.01 ACIA Modifications**

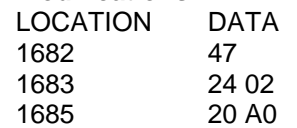

BASIC 8K and 4K up to an including Ver. 2.0 cannot be modified for ACIA operation. Later versions should be purchased.

## **GENERAL RULES FOR PROGRAM WRITING**

Although for a user program to be functional it need only work with the exact system it was written for, following a few simple rules reduces program modifications for 6800 systems using other monitors. Following these rules will make your programs more professional and versatile. Some general guidelines are as follows:

- 1.) Minimize the number of references made to the ROM.
- 2.) Do not use strange, in-between SWTBUG® addresses. Generally only the routines BADDR, BYTE, PDATA1, INHEX, OUT4HS, OUT2HS, CONTRL, INEEE and OUTEEE should be used.
- 3.) For large programs, vector I/O through a jump instruction for ease of change to match other I/O packages. Example:

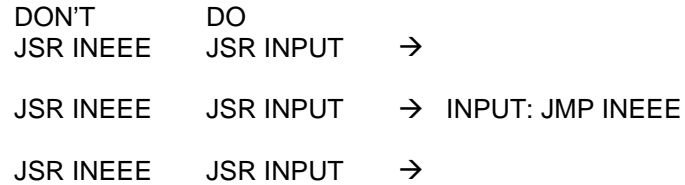

- 4.) Try not to use the SWTBUG® RAM any more than necessary. With the exception of using it as stack storage and memory diagnostics, there is no real reason to use the SWTBUG® RAM area.
- 5.) Define the stack area at the beginning of the program. Example: Start LDS #\$ A042. Relocating the stack location to A042 at the beginning of each of your programs will prevent you from having to reload the program counter addresses A048 and A049 each time you RESET and restart your program.
- 6.) Most programs should have a provision for exiting them without hitting the RESET button. A jump to CONTRL (7E E0E3) instruction in your program will cause SWTBUG® control to resume when executed.

#### **MEMORY DIAGNOSTICS**

The earlier memory diagnostics ROBIT, MEMCON and CDAT supplied by SWTPC were compatible only with MIKBUG®. The new versions ROBIT 2, MEMCON 3 and CDAT 2 are compatible with both MIKBUG® and SWTBUG®.

## **PROGRAM DESCRIPTION**

Although the source listing of SWTBUG® is well commented, the following subroutine by subroutine description should be of use to those who wish to gain the maximum advantage of its routines.

## **TEMPORARY STORAGE LOCATIONS**

- IRQ (A000) This location is used by the standard IRQ interrupt request feature. When an interrupt is generated, processor control will jump to the location stored in IRQ.
- BEGA (A002) This location is where the beginning address is stored for the punch and end of tape routines.
- ENDA (A004) This location is where the ending address is stored for the punch and end of tape routines. It is also used by the byte search routine.
- NMI (A006) NMI is used by the non-maskable interrupt (NMI) function. When an NMI is generated, processor control will jump to the location stored in NMI.
- SP (A008) Temporary storage location for the stack pointer. SP is used in the register dump subroutines and by the breakpoint function.
- PORADD (A00A) This location contains the port address used for SWTBUG's I/O routines.
- PORECH (A00C) This byte tells SWTBUG® 's input routines whether or not to echo.
- XHI (A00D) Temporary index register storage used by numerous routines.
- XLOW (A00E) Temporary index register storage used by numerous routines.
- XTEMP (A010) Temporary index register storage for input and output routines.
- SWIJMP (A012) When a SWI instruction is encountered, processor control will transfer to the location stored in SWIJMP.
- BKPT (AQ14) Temporary breakpoint address storage.
- BKLST (A016) Temporary data storage for the breakpoint routine.
- TW (A044) Temporary storage location for load/punch.
- TEMP (A046) Temporary storage location for punch and load.
- BYTECT (A047) Temporary storage location for load/punch.

## **SWTBUG® SUBROUTINE AND TEXT STRING DESCRIPTION**

- IRQV (E000) This is the entry point for regular IRQ interrupts. Processor control is given of the service routine whose address is stored in IRQ.
- JUMP (E005) This is the service routine for the **J** command. BADDR is used to input the address and a jump then occurs to the correct address.
- CURSOR (E009) Home-up and erase to end of frame characters for CT 1024.
- LOAD (E00C) Load is the ASCII loading routine. Load uses a number of other SWTBUG® subroutines.
- BADDR (E047) BADDR is a subroutine to input a 4-digit hexadecimal number, such as 137D, from the control terminal. BADDR uses the subroutines BYTE, INCH and INHEX and uses temporary storage locations XHI, XLOW, CKSM, both accumulators and the index register. When BADDR is called it will look for four hex numbers to be entered from the terminal. If a non-hex value, such as **H,** is entered, SWTBUG® control will resume. If all characters entered are valid hex, the results will be stored in XHI, XLOW and the index register. Accumulator **A** will contain of XLOW. If 137D is entered the results will be as follows-

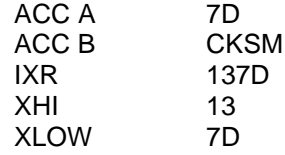

- CKSM and ACC B are used internally to generate a check sum for the PUNCH routine.
- BYTE (E055) BYTE is similar to BADDR, but inputs only two hex characters from the terminal to generate one 8-bit byte equivalent. BYTE uses the subroutines

INHEX and INCH, temporary storage locations CKSM and both accumulators. If a non-hex value is entered, SWTBUG® control will resume. When BYTE is called as a subroutine, the computer will wait for two hex characters to be entered thru the control port. If a 3C is entered, the results

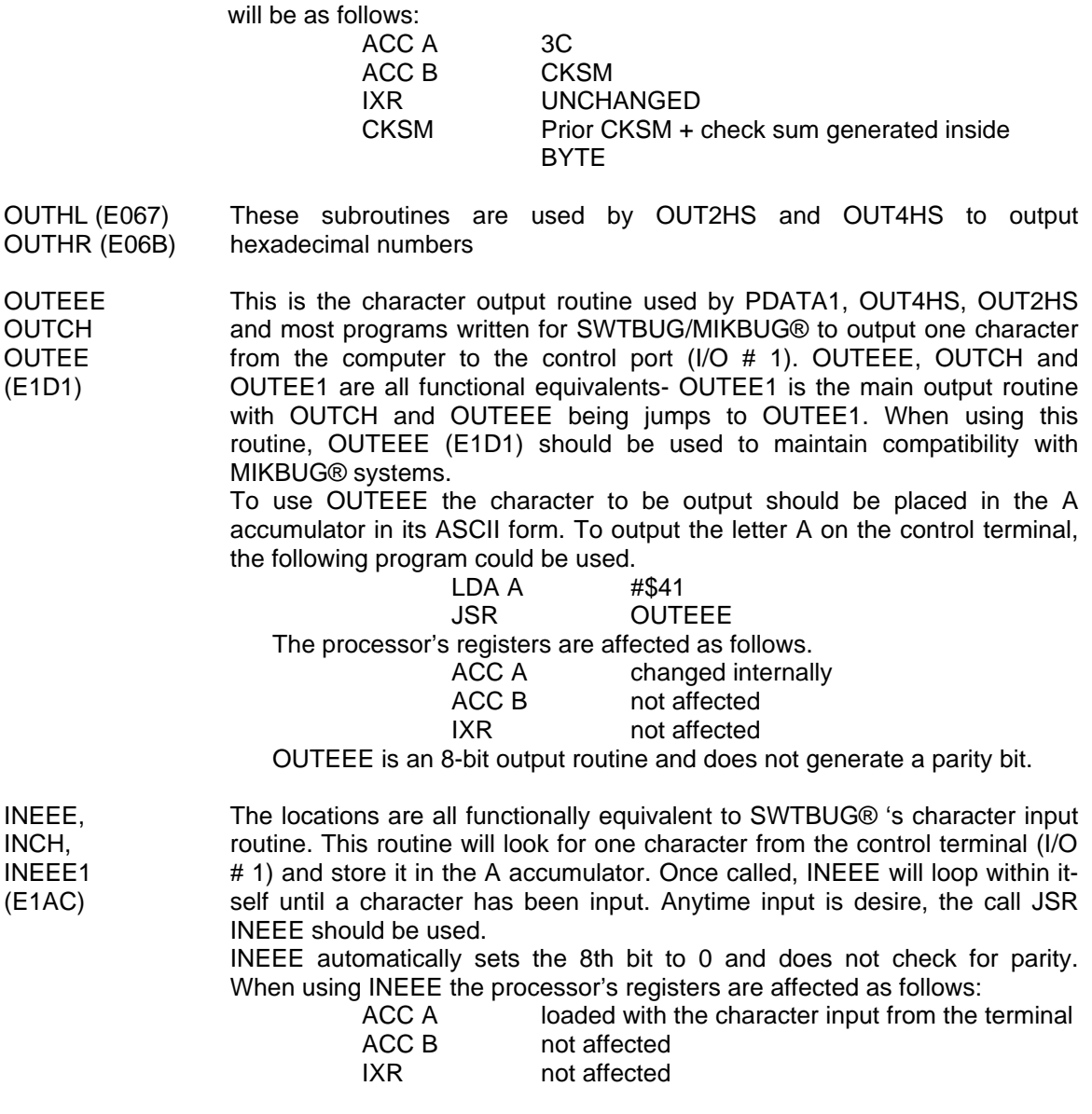

INCH8 (E1F6) INCH8 is functionally the same as INEEE except that the 8th bit is not set to 8. This subroutine should be used whenever full 8-bit input is desired, such as in binary loader programs.

INCH,

INHEX (E0AA) INHEX is the subroutine used by BYTE and BADDR that will input one hexadecimal character from the control terminal. If a non-hex character is entered, SWTBUG® control will resume. If a hex character, such as an E is entered, the results will be as follows:

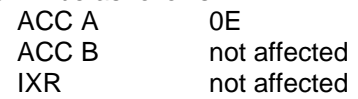

PDATA1 (E07E) PDATA1 is the subroutine used to output a string of text on the control terminal. PDATA1 will start outputting data that is pointed to by the index register and will continue until a 04 is seen. For example, if you wanted to print HELLO on the terminal the following could be used.

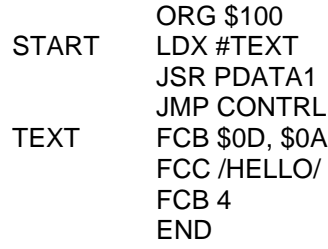

The accumulator and register status after using PDATA1 is as follows:

- ACC A Changed during the operation<br>ACC B UNCHANGED
	- **UNCHANGED**
- IXR Contains the memory location of the 04
- CHANGE (E088) CHANGE is SWTBUG's memory examine and change function. Change uses a number of other SWTBUG® subroutines.
- OUT4HS (E0C8) OUT4HS is used to output a four-digit (16-bit) hexadecimal number onto the control terminal. The address of the most significant byte to be output should be loaded into the index register before calling OUT4HS. For example, to out-put the 16-bit hex number stored in memory locations 1000 and 1001 whose most significant byte is in 1000 while the least significant byte is in 1001 the following sequence should be used:

#### LDX # \$1000 JSR OUT4HS

If location 1000 contained a hex 3C and 1001 contained a hex 0B, an ASCII, 3C0B would be displayed on the screen when OUT4HS is called. Remember memory data is handled in hex but must be output as ASCII characters which have a different hex value than those stored in the computer's memory. The registers are affected as follows:

- ACC A Changed during the operation
- ACC B UNCHANGED
- IXR Incremented by two. (1002 in this example)
- OUT2HS (E0CA) OUT2HS is similar to OUT4HS, but outputs only two hex characters (one byte). For example, to display the byte stored at 2008 the following sequence would be used:

## LDX # \$2000 JSR OUT2HS

- An ASCII 6C would be output to the control terminal if location 2001 contained a hex 6C. The registers are affected as follows:<br>ACC A Changed during the operation
	- ACC A Changed during the operation<br>ACC B UNCHANGED
	- UNCHANGED
	- IXR Incremented by one. (1001in this example)

OUTS (E0CC) OUTS is a subroutine that outputs one space to the control terminal.

START (E0D0) START is the beginning of a sequence of steps that initialize the system during power up or reset. First, the stack pointer is set to be A042 and is stored in SP. Next, an FF is stored in location A943. This sets the interrupt mask bit in the stack so that when a **G** command is given the processor will not respond to interrupts until told to do so. The type of port being used (ACIA or PIA) is then determined by initializing it as a PIA and looking to see if this worked. If not, an ACIA is assumed and the proper ACIA initialization routine, AL2, is selected. The program then goes to CONTRL sequence.

- CONTRL (E0E3) This MIKBUG® equivalent sequence again resets the stack to A042. PORECH is cleared to enable echo and the subroutine SAVGET is selected to get the correct port number and type. Next, the routines PNCHOF and RDOFF generate punch and reader off commands. A carriage return, line feed, erase to end of line (15<sub>16</sub>) and a \$ is then output to the control terminal. At this point SWTBUG® is ready for command input.
- SFEl (E124) SFEl is the entry point for non user-vectored software interrupt instructions. If vectored software interrupts are selected, a jump is executed to the proper location. If breakpoints are in use the stack pointer is not changed, the processor's registers are displayed and SWTBUG® is instructed to look for the next command. If neither breakpoints or vectored software interrupts are selected a register dump occurs and the CONTRL sequence is initiated.
- PRINT (E130) PRINT is the routine that actually does the dumping of the processor's registers.
- LOOK (E173) LOOK is the routine that inputs a character from the terminal and jumps to the appropriate location in SWTBUG® if it is a valid command.
- SFE (E18B) Entry point for software interrupt instructions.
- S9 (E190) S and 9 string for the end of tape routine.
- MTAPE1 (E193) This is the character string containing a carriage return, line feed, erase to end of line, four nulls, a S1 for tape control and 04 for PDATA1 control.
- MCL (E19D) This string contains a carriage return, line feed, three nulls, a \$ and a 04 for PDATA1 control.
- E1A5 (E1A5) E1A5 is a special entry location which is used by the binary load routine on some SWTPC binary tapes.
- NMIV (E1A7) This routine fetches the correct jump location for a NMI.
- SEARCH (E1AE) Byte searching routine.
- GOTO (E1D0) GOTO contains the RTI instruction that is used by the G command to execute a user program.
- SAVGET (E1D3) This routine saves the index register in XTEMP and tests for the appropriate interface location and type. The index register is then loaded with the address of this interface.
- ISACIA (E1D9) ISACIA is the routine that sees if an ACIA or PIA is present.
- BILD (E1F3) BILD is a special sequence of increment stack pointer instructions used only by the binary loader on some SWTPC binary tapes.
- ACIAIN (E1FF) This is the ACIA input routine. PORECH is polled for the desired echo/don't condition. The character in the A accumulator is then output, the index register and B accumulator restored and an RTS instruction executed by the RES routine.
- ACIOUT (E212) This is the ACIA output routine which outputs the character in the A accumuator, and recovers the B accumulator and index register.
- IN1 (E223) IN1 is the PIA input routine which inputs a character from the control terminal and stores it in the A accumulator. The correct echo/non echo condition is selected and the B accumulator and index register are restored.
- IOUT (E240) IOUT is the PIA output routine which outputs the character in the A accumulator.
- OPTL (E269) OPTL is the service routine that sets up PORECH for I/O on port 0. The appropriate command P, E or L is then selected.
- PIAECH (E27D) This routine disables the echo on a PIA type interface.
- PIAINI (E284) This routine is used to initialize PIA type interfaces.
- DELAY (E202) DELAY is a general purpose delay loop. If desired, the index register can be pre-loaded with a number other than FFFF for shorter delays. The entry point in this case is DELAY1 (E2C5).
- CLEAR (E2CC) This routine generates a home up, erase to end of frame command for SWTPC CT 1024 and similar terminal systems.
- BREAK (E2D9) BREAK is the routine that is used to enter software breakpoints. First, the address is input by BADDR. If breakpoints were previously in use the data is replaced at the previous breakpoint address and the new breakpoint is inserted.
- PNCHS9 (E31E This routine selects A048 and A049 as the beginning and ending address for the punch routine and punches their contents. A S9 is then punched to tape followed by a short delay.
- RDON (E334) RDOFF (E347) PNCHON (E34D) PNCHOF(E353) These subroutines are used to turn a reader/punch on and off. At the beginning of each routine the A accumulator is loaded with the ASCII value of the particular function that is normally decoded by a Teletype or other terminal system. The B accumulator is then loaded with a special bit pattern that will cause a predetermined line to be toggled on PIA type interfaces. ACC A is then out-put using OUTEEE and if a PIA type interface is being used the proper PIA line is strobed by the STROBE routine. The proper line is determined by the con-tents of ACC B. The subroutine RDON also clears the location PORECH and re-configures PIA type interfaces to be sure that the echo function of the character input routine is disabled. Both accumulators and the index register are used and are not retained.

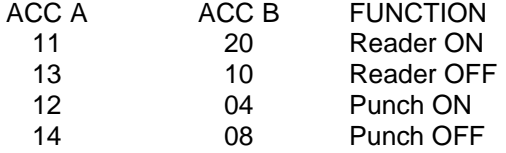

- STROBE (E357) This is the routine that actually generates the pulses on the unused lines of a PIA type interface for reader/punch control.
- PUNCH (E376) PUNCH is the ASCII punching routine of SWTBUG, PUNCH consists of several parts and uses various SWTBUG's subroutines.
- TABLE (E3D1) This is the command table used by the lookup routine. The table is arranged in three byte blocks. The first byte is the ASCII value of the command. The next two bytes are the address of the routine that will service the command.

SVVTBUG is a registered trademark of Southwest Technical Products Carp MlKBUG is a registered trademark of Motorola Inc. Teletype is a registered trademark of Teletype Corp.